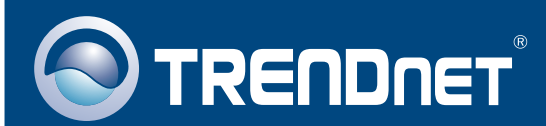

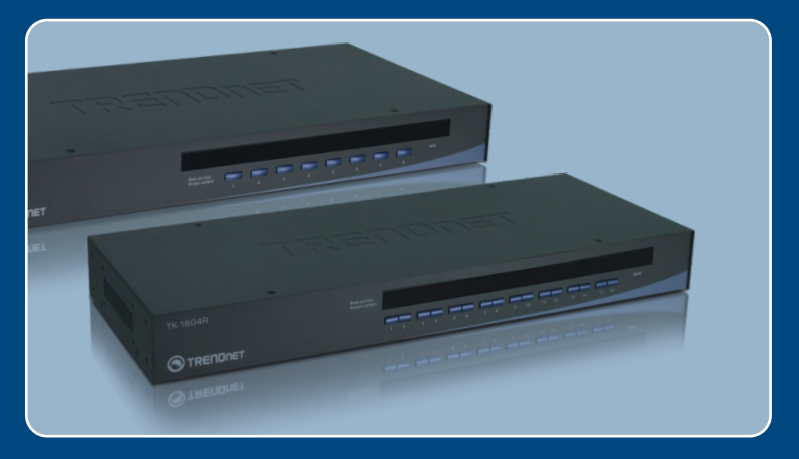

# Quick Installation Guide<br>EXCO I **De Lui**

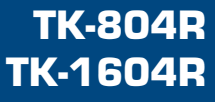

### **Table of Contents**

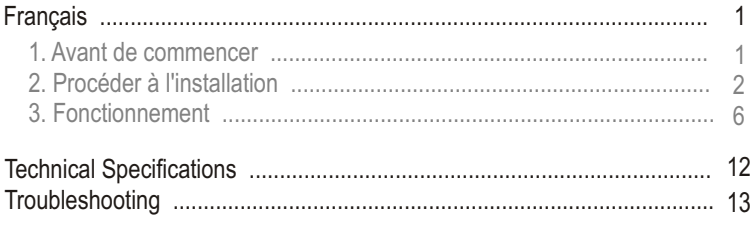

### **1. Avant de commencer**

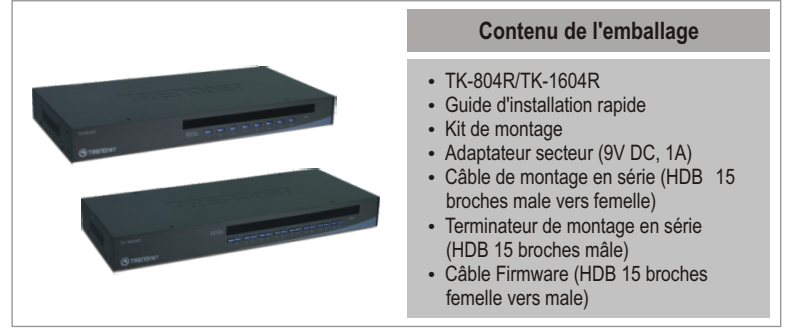

### **Configuration du système**

- Clavier PS/2 ou USB
- Souris PS/2 ou USB<br>• Moniteur compatible VGA
- 
- Câble KVM USB (p. ex. TK-CU06/TK-CU10/TK-CU15)
- Câble KVM USB (p. ex. TK-CU06/TK-CU10/TK-CU15)<br>• Windows 98SE/ME/2000/XP/2003 Server/Vista, Linux et Netware

### **Application**

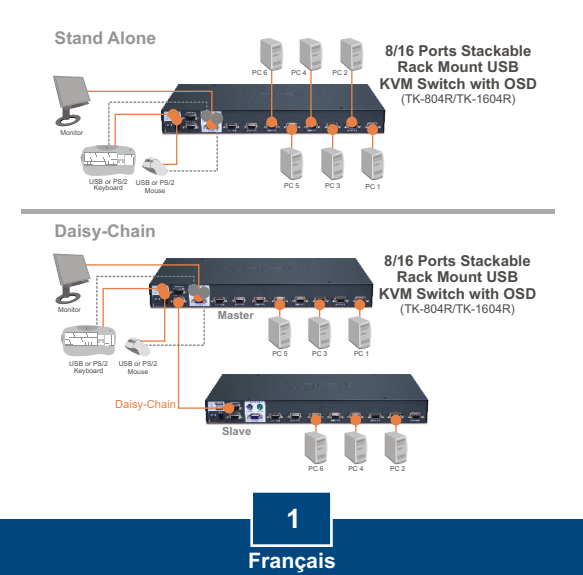

### **2. Procéder à l'installation**

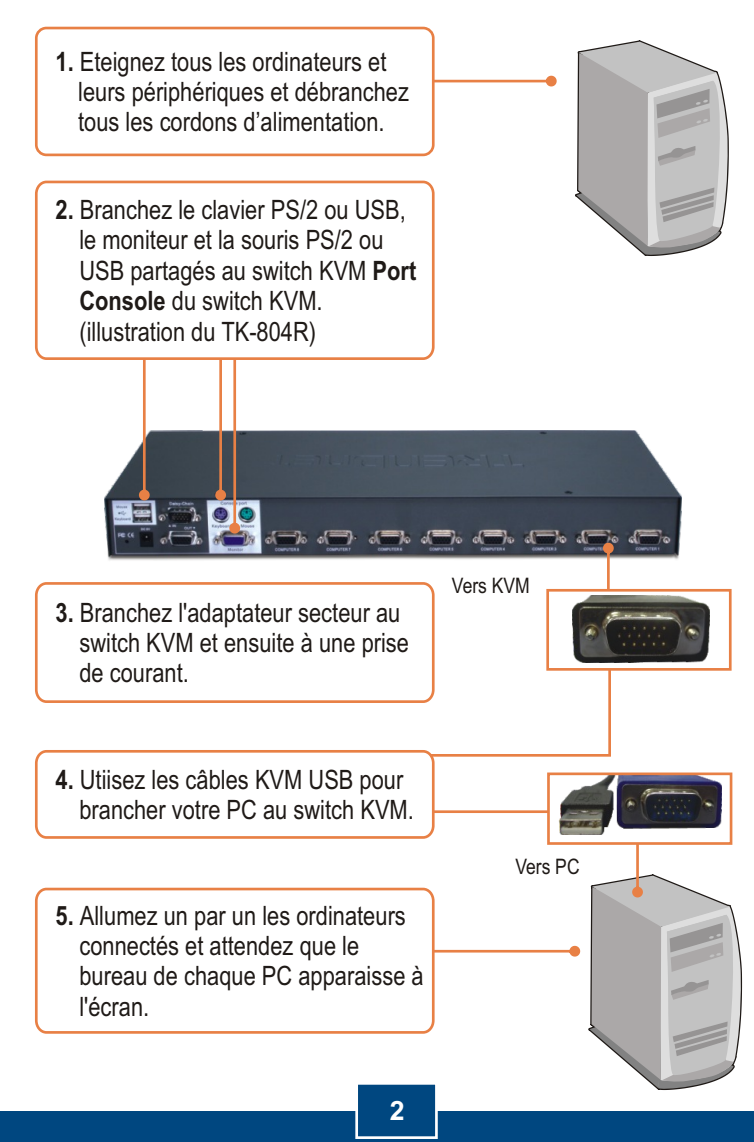

**Français** 

### **Montage en série**

Remarque :

- 1. Il faut utiliser le câble de montage en série fournis avec le switch KVM
- 2. Vous pouvez également raccorder le switch KVM en chaîne avec un autre TK-804R ou un TK-1604R.
- 3. Vous pouvez raccorder en chaîne jusque 8 switches KVM TK-804 ou TK-1604. Il y a un maximum de 64 (TK-804R) ou 128 (TK-1604R) connexions PC.
	- **1.** Branchez une extrémité du câble de connexion en chaîne fourni au port **Daisy-Chain OUT** du premier switch KVM (maître).

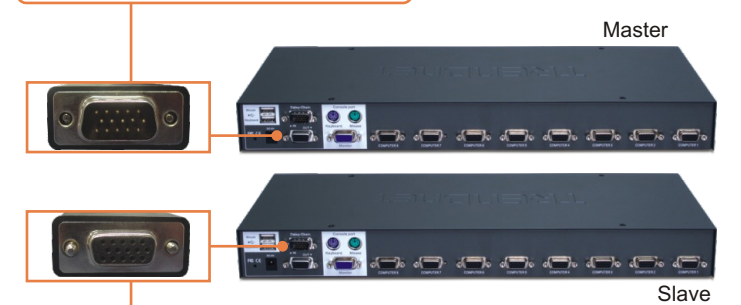

**2.** Branchez l'extrémité opposée du câble de mise en série au port **Daisy-Chain IN** du deuxième switch KVM (esclave).

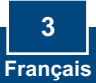

- **3.** Si vous avez un troisième switch KVM, branchez une extrémité du câble de mise en série au port **Daisy-Chain OUT** du deuxième switch KVM. Branchez ensuite l'extrémité opposée de ce câble au port **Daisy-Chain IN** du troisième switch (esclave). Répétez l'opération pour chaque switch supplémentaire.
- **4.** Branchez le terminateur de montage en série fourni au port **Daisy-Chain OUT** port du dernier switch KVM de la chaîne.

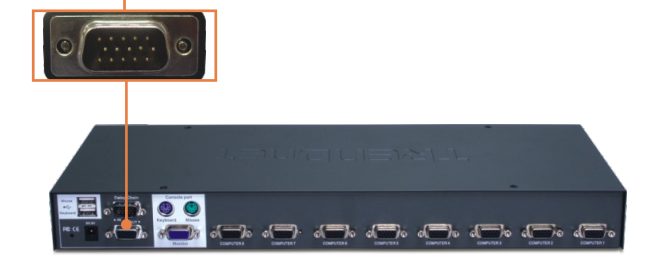

**5.** Allumez un par un les ordinateurs connectés et attendez que le bureau de chaque PC apparaisse à l'écran.

### **Montage du rack**

Le commutateur peut être installé dans un rack EIA standard de 19 pouces qui peut être placé dans une armoire de répartition avec les autres équipements.

Remarque : Pour monter le Switch KVM sur le rack EIA 19'', fixez les supports de fixation fournis sur les côtés du Switch KVM à l'aide des vis fournies et placez ensuite le Switch KVM sur le rack à l'aide du matériel fournit par le fabricant de celui-ci.

**1.** Attachez les supports de montage de chaque côté du switch KVM et fixez-les avec les vis fournies.

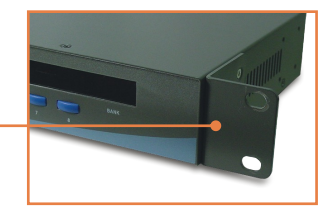

**2.** Installez soigneusement le switch KVM dans le rack. Alignez les supports sur les trous des vis situés sur le rack, utilisez ensuite les vis fournies avec le rack pour installer le switch KVM.

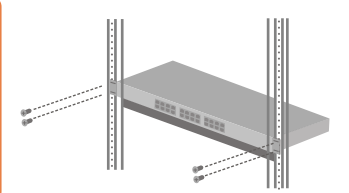

### **L'installation est maintenant complète.**

#### **Enregistrez votre produit**

Afin d'être sûr de recevoir le meilleur niveau de service clientèle et le meilleur support possibles, veuillez prendre le temps d'enregistrer votre produit en ligne sur: **www.TRENDnet.com/register**

Nous vous remercions d'avoir choisi Trendnet

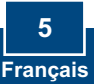

### **3. Fonctionnement**

Remarque : Pour passer d'un ordinateur à l'autre, utilisez les bouton de contrôle situés sur le dessus, Affichage du menu à l'écran ou les touches de raccourcis.

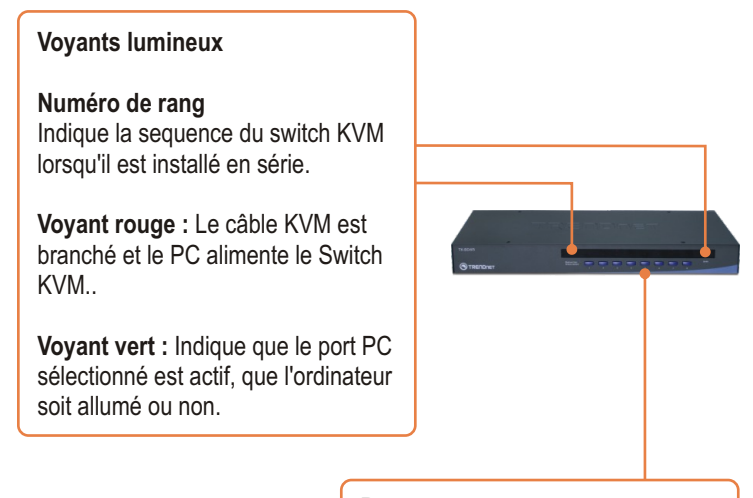

**Boutons**

Enfoncez les boutons pour passer d'un ordinateur à l'autre.

#### **Affichage du menu à l'écran**

Pour activer l'affichage du menu à l'écran, utilisez le raccourci clavier suivant :

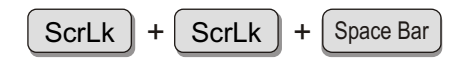

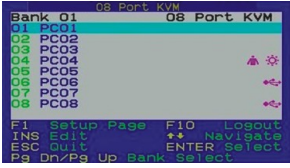

#### **Touches de raccourci**

Ces raccourcis clavier consistent en une combinaison d'au moins trois touches

#### **Accès rapide = ScrLk + ScrLk + Touche(s)**

Après avoir appuyé sur la touche ScrLk, vous disposez de 2 secondes pour appuyer à nouveau sur cette dernière. Vous disposez alors de 2 secondes supplémentaires pour appuyer sur une touche de commande. Le clavier passera en mode « Raccourci » dès que vous entendrez un signal sonore, Si vous n'enfoncez aucune touche dans les deux secondes, le mode « accès rapide » est annulé.

Pour choisir un port PC :

$$
\text{Selection du PC} = \boxed{\text{ScrLk}} + \boxed{\text{ScrLk}} + \boxed{A} + \boxed{B} + \boxed{Y} + \boxed{Z}
$$
\n
$$
\text{Numéro de rang} \qquad \text{Numéro du port}
$$

Par exemple, pour sélectionner le **Port 1** du 1<sup>er</sup> Switch KVM, composez la séquence suivante.

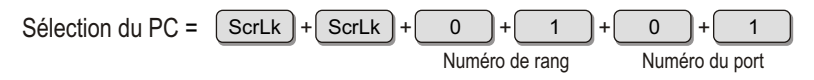

Par exemple, pour sélectionner le port 10 du 8ème switch KVM dans une série de TK-1604R montés en série, composez la séquence suivante :

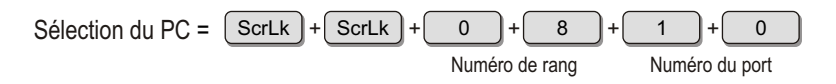

Remarque: Lors de l'utilisation du switch KVM de façon autonome (standalone), composez 0 + 1 pour ne numéro de rang.

Pour une liste de tous les raccourcis, veuillez consulter le guide de référence rapide.

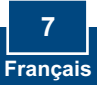

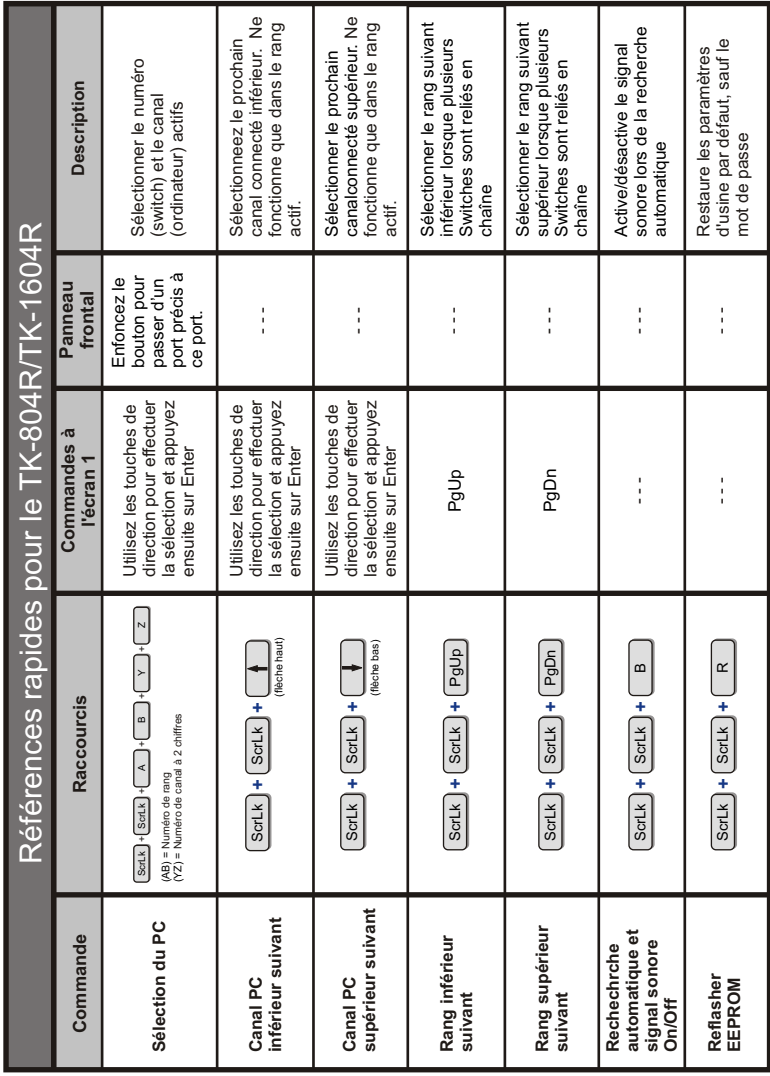

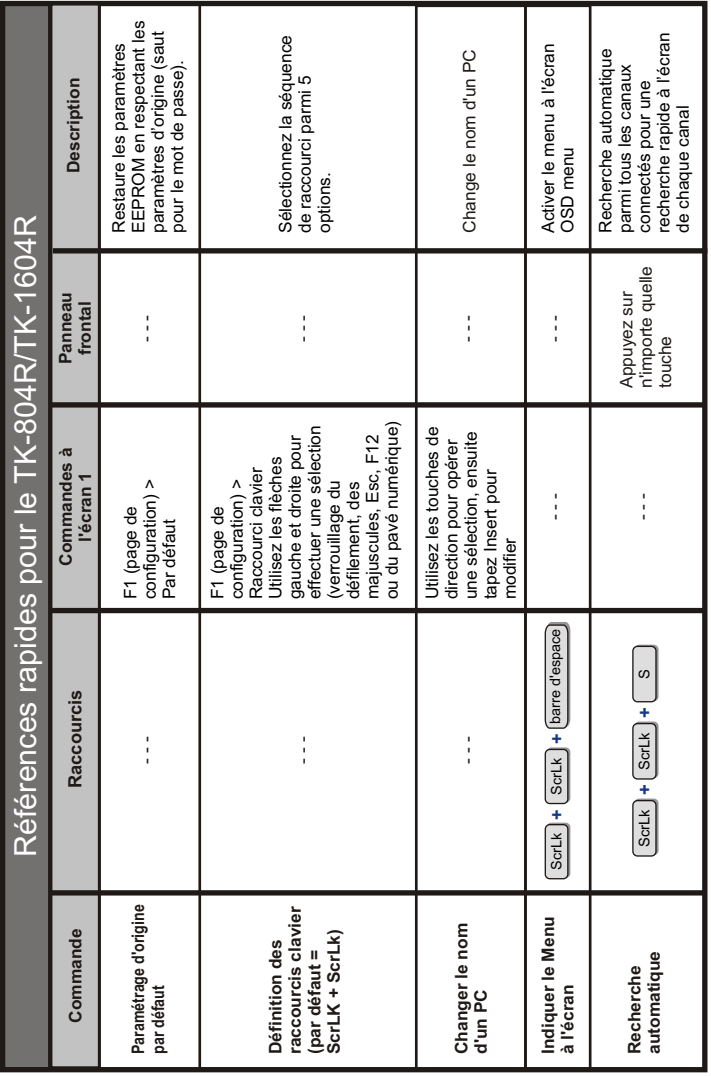

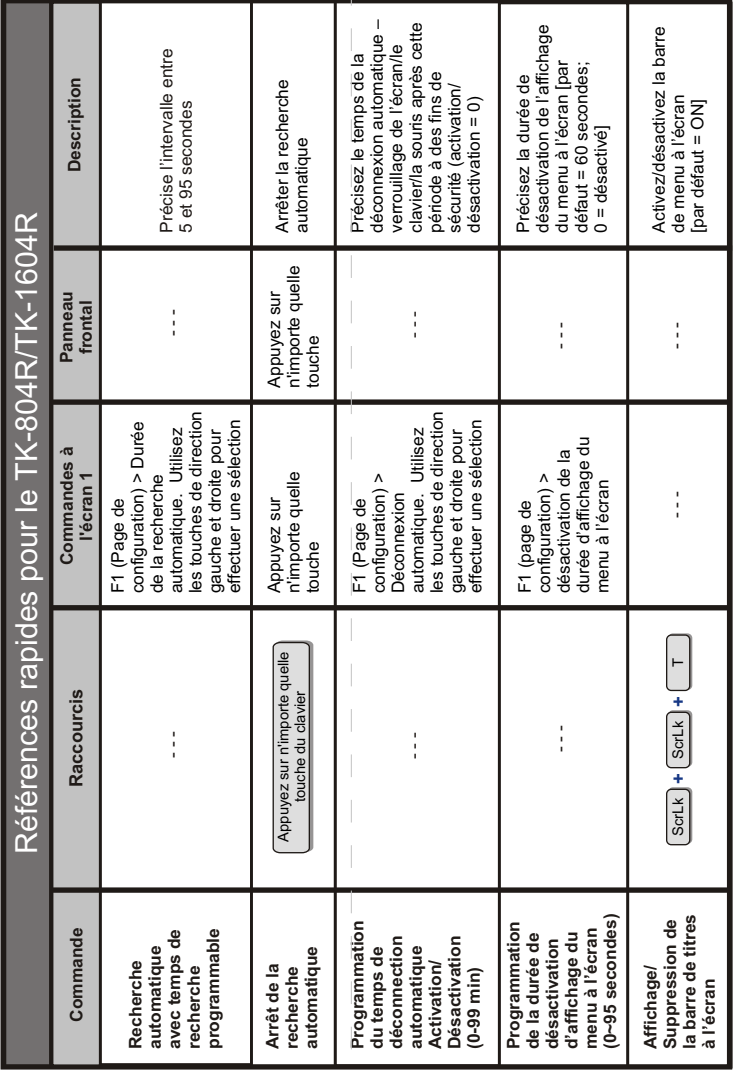

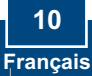

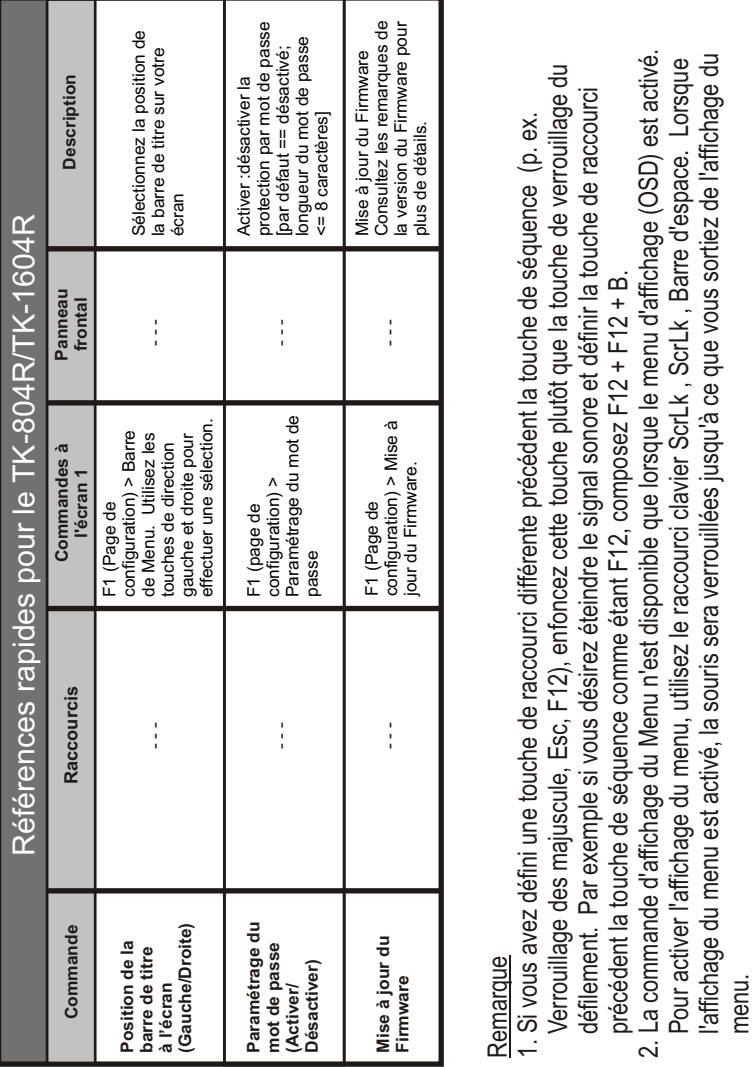

- <u>Remarque</u><br>1. Si vous avez défini une touche de raccourci différente précédent la touche de séquence (p. ex. 1. Si vous avez défini une touche de raccourci différente précédent la touche de séquence (p. ex.<br>Verrouillage des majuscule, Esc, F12), enfoncez cette touche plutôt que la touche de verrouillage du défilement. Par exemple si vous désirez éteindre le signal sonore et définir la touche de raccourci précédent la touche de séquence comme étant F12, composez F12 + F12 + B.
- 2. La commande d'affichage du Menu n'est disponible que lorsque le menu d'affichage (OSD) est activé.<br>Pour activer l'affichage du menu, utilisez le raccourci clavier ScrLk , ScrLk , Barre d'espace. Lorsque l'affichage du menu est activé, la souris sera verrouillées jusqu'à ce que vous sortiez de l'affichage du

## **Technical Specifications**

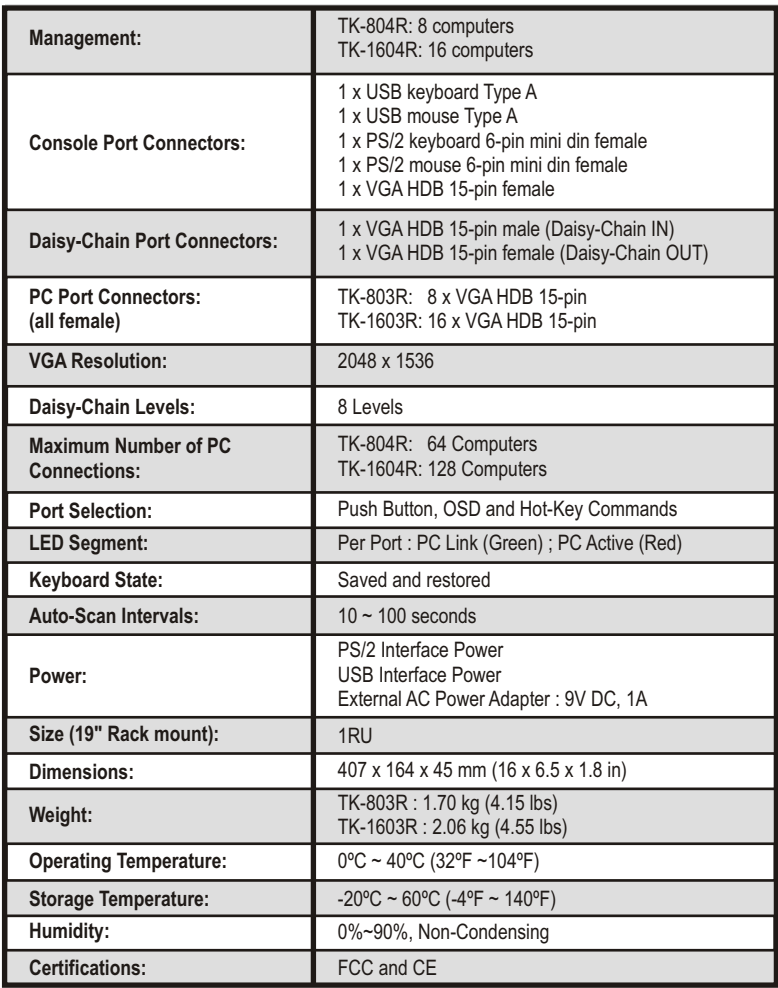

#### **Q1: Do I need to use the included external AC adapter?**

**A1:** It is recommended that you use the included external AC adapter with the TK-804R/TK-1604R KVM switch.

#### **Q2: I have the KVM switch connected properly, but my keyboard and mouse don't work. What should I do?**

**A2:** First, make sure the power adapter is plugged into your KVM switch. Second, make sure your PS/2/USB ports are working properly by connecting your mouse and keyboard directly to the PS/2 or USB port computer. Third, once you confirm that the PS/2 or USB ports are functional, please reboot your computers, and try to use the KVM switch again. Fourth, if your computer is running Windows 98SE, you may need to download and install the USB hot fix. Please go to this link for download and installation instructions: http://support.microsoft.com/kb/q240075. Once the hot fix is installed, follow the installation instructions in Section 2.

### **Q3: Can I connect or disconnect the KVM cables while the computers are turned on?**

**A3:** Yes, you can connect or disconnect the KVM cables while the computers are turned on, because the interface is Hot-Pluggable.

#### **Q4: Will the KVM switch restore the keyboard settings when switching between computers? A4:** Yes, the KVM switch will restore the keyboard settings when switching between computers. (i.e.: Caps Lock, Num Lock, etc.)

#### **How do I switch from one computer to another with the KVM switch? Q5:** A5: You can switch computers by pressing the Push Buttons on the KVM switch or using the Hot Key commands. Go to Section 3 Operation for more information.

#### Q6: I already have the TK-207K/TK-407K. Can I use the KVM cables that come with the **TK-207K/TK-407K with the TK-804R/TK-1604R?**

**A6**: You can not use the KVM cables that come with the TK-207K/TK-407K. The pin layout for the TK-804R/TK-1604R is different from the TK-207K/TK-407K. You must use the TK-CU06/TK-CU10/TK-CU15.

### **Does the keyboard and mouse have to be the same type (e.g. USB or PS/2)? Q7:**

A7: One device can be USB while the other device is PS/2.

If you still encounter problems or have any questions regarding the TK-804R/TK-1604R, please contact TRENDnet's Technical Support Department.

#### **Limited Warranty**

TRENDnet warrants its products against defects in material and workmanship, under normal use and service, for the following lengths of time from the date of purchase.

TK-804R/TK-1604R - 2-Year Warranty

If a product does not operate as warranted above during the applicable warranty period, TRENDnet shall, at its option and expense, repair the defective product or part, deliver to customer an equivalent product or part to replace the defective item, or refund to customer the purchase price paid for the defective product. All products that are replaced will become the property of TRENDnet. Replacement products may be new or reconditioned.

TRENDnet shall not be responsible for any software, firmware, information, or memory data of customer contained in, stored on, or integrated with any products returned to TRENDnet pursuant to any warranty.

There are no user serviceable parts inside the product. Do not remove or attempt to service the product by any unauthorized service center. This warranty is voided if (i) the product has been modified or repaired by any unauthorized service center, (ii) the product was subject to accident, abuse, or improper use (iii) the product was subject to conditions more severe than those specified in the manual.

Warranty service may be obtained by contacting TRENDnet office within the applicable warranty period for a Return Material Authorization (RMA) number, accompanied by a copy of the dated proof of the purchase. Products returned to TRENDnet must be pre-authorized by TRENDnet with RMA number marked on the outside of the package, and sent prepaid, insured and packaged appropriately for safe shipment.

WARRANTIES EXCLUSIVE: IF THE TRENDnet PRODUCT DOES NOT OPERATE AS WARRANTED ABOVE, THE CUSTOMER'S SOLE REMEDY SHALL BE, AT TRENDnet'S OPTION, REPAIR OR REPLACEMENT. THE FOREGOING WARRANTIES AND REMEDIES ARE EXCLUSIVE AND ARE IN LIEU OF ALL OTHER WARRANTIES, EXPRESSED OR IMPLIED, EITHER IN FACT OR BY OPERATION OF LAW, STATUTORY OR OTHERWISE, INCLUDING WARRANTIES OF MERCHANTABILITY AND FITNESS FOR A PARTICULAR PURPOSE. TRENDnet NEITHER ASSUMES NOR AUTHORIZES ANY OTHER PERSON TO ASSUME FOR IT ANY OTHER LIABILITY IN CONNECTION WITH THE SALE, INSTALLATION MAINTENANCE OR USE OF TRENDnet'S PRODUCTS.

TRENDnet SHALL NOT BE LIABLE UNDER THIS WARRANTY IF ITS TESTING AND EXAMINATION DISCLOSE THAT THE ALLEGED DEFECT IN THE PRODUCT DOES NOT EXIST OR WAS CAUSED BY CUSTOMER'S OR ANY THIRD PERSON'S MISUSE, NEGLECT, IMPROPER INSTALLATION OR TESTING, UNAUTHORIZED ATTEMPTS TO REPAIR OR MODIFY, OR ANY OTHER CAUSE BEYOND THE RANGE OF THE INTENDED USE, OR BY ACCIDENT, FIRE, LIGHTNING, OR OTHER HAZARD.

LIMITATION OF LIABILITY: TO THE FULL EXTENT ALLOWED BY LAW TRENDnet ALSO EXCLUDES FOR ITSELF AND ITS SUPPLIERS ANY LIABILITY, WHETHER BASED IN CONTRACT OR TORT (INCLUDING NEGLIGENCE), FOR INCIDENTAL, CONSEQUENTIAL, INDIRECT, SPECIAL, OR PUNITIVE DAMAGES OF ANY KIND, OR FOR LOSS OF REVENUE OR PROFITS, LOSS OF BUSINESS, LOSS OF INFORMATION OR DATE, OR OTHER FINANCIAL LOSS ARISING OUT OF OR IN CONNECTION WITH THE SALE, INSTALLATION, MAINTENANCE, USE, PERFORMANCE, FAILURE, OR INTERRUPTION OF THE POSSIBILITY OF SUCH DAMAGES, AND LIMITS ITS LIABILITY TO REPAIR, REPLACEMENT, OR REFUND OF THE PURCHASE PRICE PAID, AT TRENDnet'S OPTION. THIS DISCLAIMER OF LIABILITY FOR DAMAGES WILL NOT BE AFFECTED IF ANY REMEDY PROVIDED HEREIN SHALL FAIL OF ITS ESSENTIAL PURPOSE.

Governing Law: This Limited Warranty shall be governed by the laws of the state of California.

AC/DC Power Adapter, Cooling Fan, Cables and Power Supply carry a 1 Year Warranty

#### **Certifications**

This equipment has been tested and found to comply with FCC and CE Rules. Operation is subject to the following two conditions:

(1) This device may not cause harmful interference.

(2) This device must accept any interference received. Including interference that may cause undesired operation.

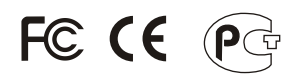

Waste electrical and electronic products must not be disposed of with household waste. Please recycle where facilities exist. Check with you Local Authority or Retailer for recycling advice.

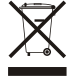

**NOTE:** THE MANUFACTURER IS NOT RESPONSIBLE FOR ANY RADIO OR TV INTERFERENCE CAUSED BY UNAUTHORIZED MODIFICATIONS TO THIS EQUIPMENT. SUCH MODIFICATIONS COULD VOID THE USER'S AUTHORITY TO OPERATE THE EQUIPMENT.

#### ADVERTENCIA

En todos nuestros equipos se mencionan claramente las caracteristicas del adaptador de alimentacón necesario para su funcionamiento. El uso de un adaptador distinto al mencionado puede producir daños fisicos y/o daños al equipo conectado. El adaptador de alimentación debe operar con voltaje y frecuencia de la energia electrica domiciliaria existente en el pais o zona de instalación.

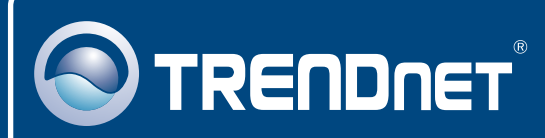

### TRENDnet Technical Support

### US · Canada

24/7 Tech Support **Toll Free Telephone:** 1(866) 845-3673

 $\overline{E}$ **urope** (Germany • France • Italy • Spain • Switzerland • UK)

**Toll Free Telephone:** +00800 60 76 76 67

English/Espanol - 24/7 Francais/Deutsch - 11am-8pm, Monday - Friday MET

#### **Worldwide**

**Telephone:** +(31) (0) 20 504 05 35

English/Espanol - 24/7 Francais/Deutsch - 11am-8pm, Monday - Friday MET

### Product Warranty Registration

**Please take a moment to register your product online. Go to TRENDnet's website at http://www.trendnet.com**

### **TRENDNET**

**20675 Manhattan Place Torrance, CA 90501 USA**

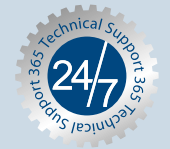

Copyright ©2007. All Rights Reserved. TRENDnet.